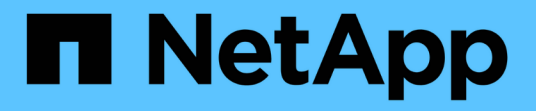

## 準備進行**SMB/CIFS**移轉 ONTAP 7-Mode Transition

NetApp December 19, 2023

This PDF was generated from https://docs.netapp.com/zh-tw/ontap-7mode-transition/copyfree/concept\_prerequisites\_for\_transitioning\_cifs\_configurations.html on December 19, 2023. Always check docs.netapp.com for the latest.

## 目錄

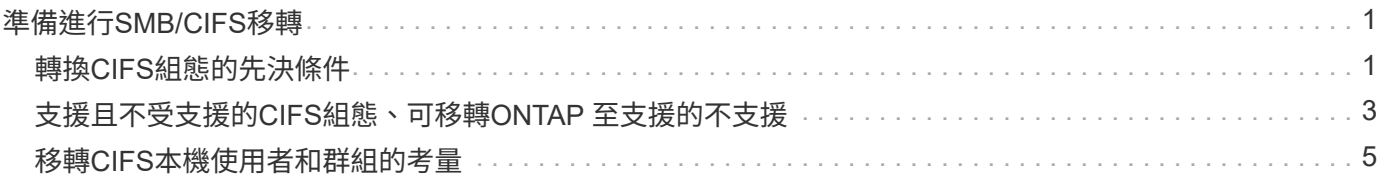

# <span id="page-2-0"></span>準備進行**SMB/CIFS**移轉

如果已取得SMB/CIFS授權、且SMB/CIFS服務正在7-Mode系統上執行、則您必須在目標 叢集和SVM上手動執行某些工作、例如新增SMB/CIFS授權和建立SMB/CIFS伺服器、以便 轉換SMB/CIFS組態。

您也必須瞭解哪些組態已轉換。部分以7-Mode運作的SMB/CIFS組態在ONTAP VMware不支援。部分組態並非 由7-Mode Transition Tool轉換、必須手動套用至SVM。

## <span id="page-2-1"></span>轉換**CIFS**組態的先決條件

只有在7-Mode系統和叢集符合特定先決條件時、7-Mode Transition Tool才會轉換CIFS組 態。如果不符合任何條件、則此工具不會轉換組態。

#### **7-Mode**必備條件

- 必須新增CIFS授權。
- 如果MultiStore 啟用了「不支援」授權、則必須將CIFS新增至擁有轉換磁碟區之vFiler單元允許的傳輸協定 清單。
- CIFS必須在轉換期間設定及執行。

即使在用戶端存取中斷連線並準備開始匯出階段之後、CIFS服務仍必須在7-Mode系統上執行。

• CIFS的驗證類型必須是Active Directory(AD)或工作群組。

#### 叢集先決條件

- 必須新增CIFS授權。
- 下列CIFS驗證方法在ONTAP 不同的版本中均受支援:
	- 叢集Data ONTAP 式的0.2.x和8.3.x支援AD驗證。
	- 支援AD驗證和工作群組驗證的支援版本為9.0或更新版本。ONTAP
- 下表指出目標SVM上必須使用的驗證方法:

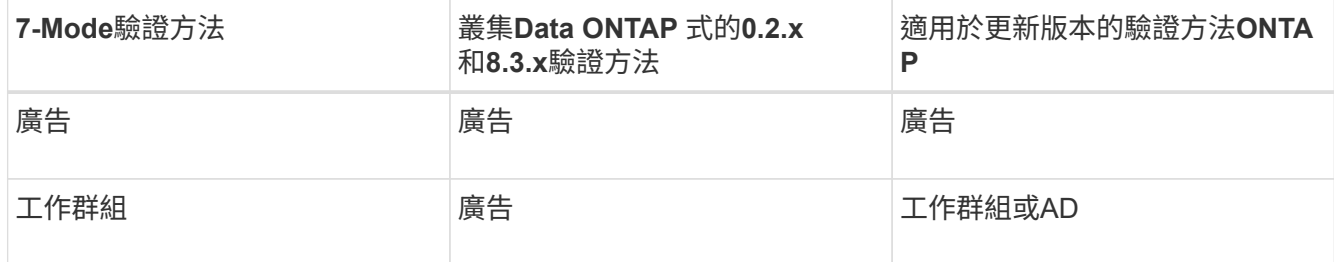

• 如果7-Mode CIFS伺服器和目標SVM CIFS伺服器之間的AD網域不相符、您可以將CIFS組態從7-Mode移 轉ONTAP 至Sf24。

當偵測到AD網域名稱不相符時、此工具會觸發可接受的封鎖錯誤。若要繼續進行轉換、您可以確認封鎖錯 誤。

• CIFS伺服器必須在套用組態(預先轉換)階段之前手動設定。

您可以使用下列兩種方式在SVM上建立CIFS伺服器:

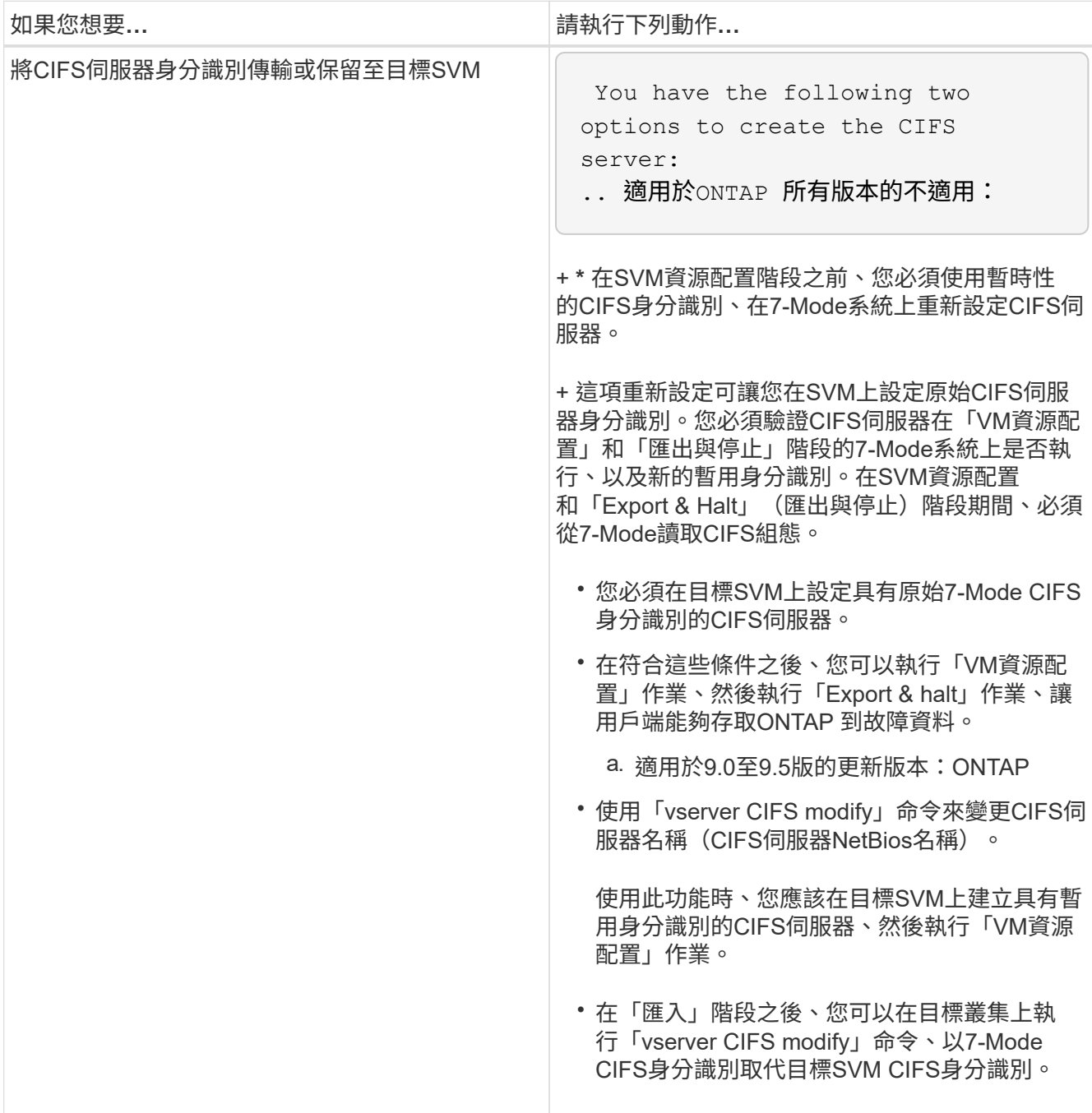

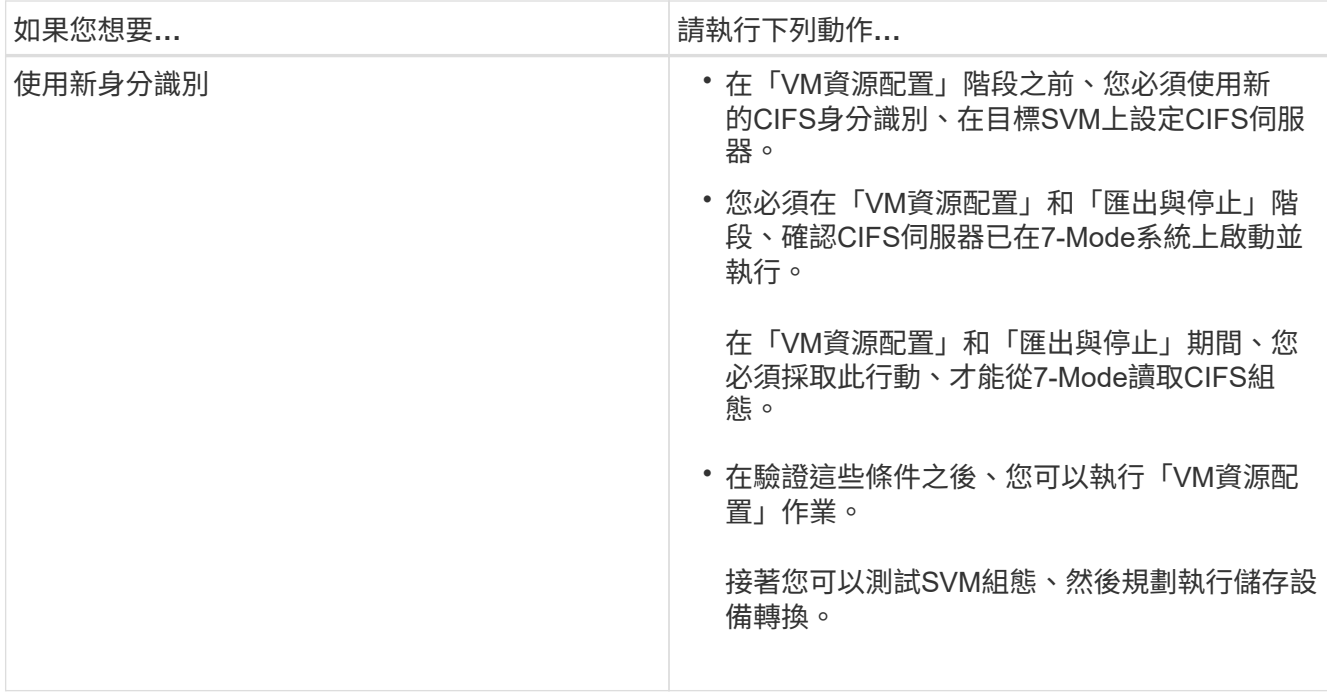

## <span id="page-4-0"></span>支援且不受支援的**CIFS**組態、可移轉**ONTAP** 至支援的不支援

部分CIFS組態並未轉換ONTAP 至支援功能、因為ONTAP 它們可能不受支援、或必須手動 轉換。您應該驗證所有預先檢查的錯誤和警告訊息、以評估此類組態對轉換的影響。

#### 支援移轉的組態

在較高層級、7-Mode Transition Tool會轉換下列CIFS組態:

- CIFS偏好的DC組態
- 使用者對應組態:
	- /etc/usermap.cfg/'
	- 「*WAFL.NT\_admin\_priv\_map\_to \_root*」
- CIFS本機使用者與群組
- symlink與widelink組態(`/etc/symlink.譯文)
- CIFS稽核組態
- CIFS共用
- CIFS共用ACL
- CIFS主目錄組態
- CIFS選項:
	- 「CIFS/GPO。啟用」
	- 「CIFs.smb2.enable」
	- "CIFs.smb2.Signates.required "
- © 《CIFs.wins servers》
- cifs.grant implicit exe perms'
- <sup>o</sup> "CIFs.restry anoanent"
- · SMB2連線至外部伺服器、例如網域控制器。下列命令可實作此支援:
	- 。"\* CIFS安全性修改-vserver SVM1 -smb2-enable-to-DC-connections \*
- FPolicy原生檔案封鎖組態

如需這些CIFS組熊的詳細資訊、請參閱預先檢查結果。

### 不支援ONTAP 的組態

下列7-Mode組熊在ONTAP VMware不支援。因此、這些組熊無法轉換。

- NT4和密碼驗證類型
- SMB1和SMB2簽署的個別選項
- 每個用戶端的CIFS統計資料 \*

。驗證Windows NT之前的用戶端

- 稽核本機使用者和群組的帳戶管理事件
- 使用IP位址、主機名稱、網路名稱或網路名稱的使用者對應項目、其子網路名稱以點分表示法指定
- CIFS與機器帳戶的存取限制共用

機器帳戶可在轉換後存取所有共享區。

#### 必須手動轉換的組態

某些CIFS組態在ONTAP VMware支援、但不受7-Mode Transition Tool支援。

下列CIFS組態會在預先檢查中產生警告訊息。您必須在SVM上手動套用這些組態:

- 防毒設定
- FPolicv組態

7-Mode FPolicy與防毒伺服器無法搭配ONTAP 使用。您必須聯絡伺服器廠商以升級這些伺服器。不過、在 您提交轉換之前、不得取消委任7-Mode FPolicy和防毒伺服器。如果您決定回復轉換作業、則必須提供這些 功能。

- BranchCache組態
- 字元對應組態 (charmap)
- CIFS共用的強制群組屬性、以指定的UNIX群組作為擁有群組來建立檔案
- CIFS共用的Maxuses屬性、可指定允許同時連線至7-Mode CIFS共用的最大數量
- ・儲存層級存取保護(slag)組態
- 具有UNIX型權限的共用層級ACL
- 共用UNIX使用者和群組的ACL
- LAN Manager驗證層級
- NetBios別名
- CIFS搜尋網域
- 部分CIFS選項

如需這些選項的詳細資訊、請參閱預先檢查結果。

#### 相關資訊

[自訂](https://docs.netapp.com/zh-tw/ontap-7mode-transition/copy-free/task_customizing_configurations_for_transition.html)[7-Mode](https://docs.netapp.com/zh-tw/ontap-7mode-transition/copy-free/task_customizing_configurations_for_transition.html)[組態的轉換](https://docs.netapp.com/zh-tw/ontap-7mode-transition/copy-free/task_customizing_configurations_for_transition.html)

## <span id="page-6-0"></span>移轉**CIFS**本機使用者和群組的考量

移轉CIFS本機使用者和群組時、您必須注意執行移轉作業的考量事項。

• 不支援將CIFS資料服務磁碟區從具有本機使用者和群組的7-Mode控制器或VFiler裝置移轉至具有 非BUILTINCIFS本機使用者和群組的SVM。

SVM必須只有BUILTINCIFS本機使用者和群組才能進行轉換。

• 您必須確保7-Mode中的本機使用者和群組數量不會超過ONTAP 本機使用者和群組對VMware的限制。

如果7-Mode中的本機使用者和群組數量超過ONTAP 了VMware所定義的上限、您必須聯絡技術支援部門。

• 使用空白密碼的本機使用者帳戶、或使用密碼超過14個字元的本機使用者帳戶、將會改用ONTAP 密碼「\* cifsUser@1\*」的VMware軟體。

轉換完成後、您可以使用密碼「\* cifsUser@1\*」從Windows系統存取這些使用者。然後、您必須使用下列命 令、在SVM上手動變更這類CIFS本機使用者的密碼:

「\* CIFS使用者與群組本機使用者設定密碼-vserver *Svm\_name*-user-name *user\_name*\*」。

• 如果無法從目標ONTAP 版的VMware軟體存取7-Mode Transition Tool IP位址、7-Mode Transition Tool會 在ONTAP 預先檢查階段、封鎖CIFS本機使用者和群組移轉至VMware軟體的過程。如果您在預先檢查階段 看到此錯誤、請使用

'網路**ping**節點本機**-**目的地**\_ip\_address\_**

命令以確保7-Mode Transition Tool IP位址可從目標ONTAP VMware軟體存取。您可以編輯隨7-Mode Transition Tool安裝的「etc\conf\transition工具.conf」檔案、以修改工具所使用的任何組態選項、例如7- Mode Transition Tool IP位址。

- 本機使用者和群組移轉至的SVM必須具有資料LIF。
- 如果本機群組有多個成員系統識別碼(SID)對應至7-Mode系統上的單一網域使用者或群組、7-Mode Transition Tool會在ONTAP 預先檢查階段、封鎖本機使用者和群組移轉至VMware。

如果您在預先檢查階段看到此錯誤、則必須手動移除對應至7-Mode系統上單一網域使用者或群組的其他 SID。然後、您必須重新執行預先檢查作業、只將單一SID對應至網域使用者或群組。

["](https://kb.netapp.com/Advice_and_Troubleshooting/Data_Storage_Software/ONTAP_OS/Troubleshooting_Workflow%3A_CIFS%3A_Device_attached_to_the_system_is_not_functioning)[疑難排](https://kb.netapp.com/Advice_and_Troubleshooting/Data_Storage_Software/ONTAP_OS/Troubleshooting_Workflow%3A_CIFS%3A_Device_attached_to_the_system_is_not_functioning)[解工作](https://kb.netapp.com/Advice_and_Troubleshooting/Data_Storage_Software/ONTAP_OS/Troubleshooting_Workflow%3A_CIFS%3A_Device_attached_to_the_system_is_not_functioning)[流程](https://kb.netapp.com/Advice_and_Troubleshooting/Data_Storage_Software/ONTAP_OS/Troubleshooting_Workflow%3A_CIFS%3A_Device_attached_to_the_system_is_not_functioning)[:](https://kb.netapp.com/Advice_and_Troubleshooting/Data_Storage_Software/ONTAP_OS/Troubleshooting_Workflow%3A_CIFS%3A_Device_attached_to_the_system_is_not_functioning)[CIFS](https://kb.netapp.com/Advice_and_Troubleshooting/Data_Storage_Software/ONTAP_OS/Troubleshooting_Workflow%3A_CIFS%3A_Device_attached_to_the_system_is_not_functioning)[:](https://kb.netapp.com/Advice_and_Troubleshooting/Data_Storage_Software/ONTAP_OS/Troubleshooting_Workflow%3A_CIFS%3A_Device_attached_to_the_system_is_not_functioning)[附加](https://kb.netapp.com/Advice_and_Troubleshooting/Data_Storage_Software/ONTAP_OS/Troubleshooting_Workflow%3A_CIFS%3A_Device_attached_to_the_system_is_not_functioning)[至系統的](https://kb.netapp.com/Advice_and_Troubleshooting/Data_Storage_Software/ONTAP_OS/Troubleshooting_Workflow%3A_CIFS%3A_Device_attached_to_the_system_is_not_functioning)[裝](https://kb.netapp.com/Advice_and_Troubleshooting/Data_Storage_Software/ONTAP_OS/Troubleshooting_Workflow%3A_CIFS%3A_Device_attached_to_the_system_is_not_functioning)[置](https://kb.netapp.com/Advice_and_Troubleshooting/Data_Storage_Software/ONTAP_OS/Troubleshooting_Workflow%3A_CIFS%3A_Device_attached_to_the_system_is_not_functioning)[無](https://kb.netapp.com/Advice_and_Troubleshooting/Data_Storage_Software/ONTAP_OS/Troubleshooting_Workflow%3A_CIFS%3A_Device_attached_to_the_system_is_not_functioning)[法運作](https://kb.netapp.com/Advice_and_Troubleshooting/Data_Storage_Software/ONTAP_OS/Troubleshooting_Workflow%3A_CIFS%3A_Device_attached_to_the_system_is_not_functioning)["](https://kb.netapp.com/Advice_and_Troubleshooting/Data_Storage_Software/ONTAP_OS/Troubleshooting_Workflow%3A_CIFS%3A_Device_attached_to_the_system_is_not_functioning)

相關資訊

["SMB/CIFS](http://docs.netapp.com/ontap-9/topic/com.netapp.doc.cdot-famg-cifs/home.html)[管理](http://docs.netapp.com/ontap-9/topic/com.netapp.doc.cdot-famg-cifs/home.html)["](http://docs.netapp.com/ontap-9/topic/com.netapp.doc.cdot-famg-cifs/home.html)

#### 版權資訊

Copyright © 2023 NetApp, Inc. 版權所有。台灣印製。非經版權所有人事先書面同意,不得將本受版權保護文件 的任何部分以任何形式或任何方法(圖形、電子或機械)重製,包括影印、錄影、錄音或儲存至電子檢索系統 中。

由 NetApp 版權資料衍伸之軟體必須遵守下列授權和免責聲明:

此軟體以 NETAPP「原樣」提供,不含任何明示或暗示的擔保,包括但不限於有關適售性或特定目的適用性之 擔保,特此聲明。於任何情況下,就任何已造成或基於任何理論上責任之直接性、間接性、附隨性、特殊性、懲 罰性或衍生性損害(包括但不限於替代商品或服務之採購;使用、資料或利潤上的損失;或企業營運中斷),無 論是在使用此軟體時以任何方式所產生的契約、嚴格責任或侵權行為(包括疏忽或其他)等方面,NetApp 概不 負責,即使已被告知有前述損害存在之可能性亦然。

NetApp 保留隨時變更本文所述之任何產品的權利,恕不另行通知。NetApp 不承擔因使用本文所述之產品而產 生的責任或義務,除非明確經過 NetApp 書面同意。使用或購買此產品並不會在依據任何專利權、商標權或任何 其他 NetApp 智慧財產權的情況下轉讓授權。

本手冊所述之產品受到一項(含)以上的美國專利、國外專利或申請中專利所保障。

有限權利說明:政府機關的使用、複製或公開揭露須受 DFARS 252.227-7013(2014 年 2 月)和 FAR 52.227-19(2007 年 12 月)中的「技術資料權利 - 非商業項目」條款 (b)(3) 小段所述之限制。

此處所含屬於商業產品和 / 或商業服務(如 FAR 2.101 所定義)的資料均為 NetApp, Inc. 所有。根據本協議提 供的所有 NetApp 技術資料和電腦軟體皆屬於商業性質,並且完全由私人出資開發。 美國政府對於該資料具有 非專屬、非轉讓、非轉授權、全球性、有限且不可撤銷的使用權限,僅限於美國政府為傳輸此資料所訂合約所允 許之範圍,並基於履行該合約之目的方可使用。除非本文另有規定,否則未經 NetApp Inc. 事前書面許可,不得 逕行使用、揭露、重製、修改、履行或展示該資料。美國政府授予國防部之許可權利,僅適用於 DFARS 條款 252.227-7015(b) (2014年2月) 所述權利。

商標資訊

NETAPP、NETAPP 標誌及 <http://www.netapp.com/TM> 所列之標章均為 NetApp, Inc. 的商標。文中所涉及的所 有其他公司或產品名稱,均為其各自所有者的商標,不得侵犯。